# **Скидка купон: особенности создания**

Скидка "Купон" отличается от стандартной скидки тем, что в ней указывается абсолютная сумма скидки, а не процентная. Скидка бывает полезна, для работы с различными подарочными и скидочными купонами, которые выпускает в обращение компания.

 Скидка "Купон" не распостраняется на не маркирумые товары Скидку "Купон" невозможно применить для анонимного клиента

# Добавление скидки "Купон"

## **Выберите в главном меню пункт "Скидки"**

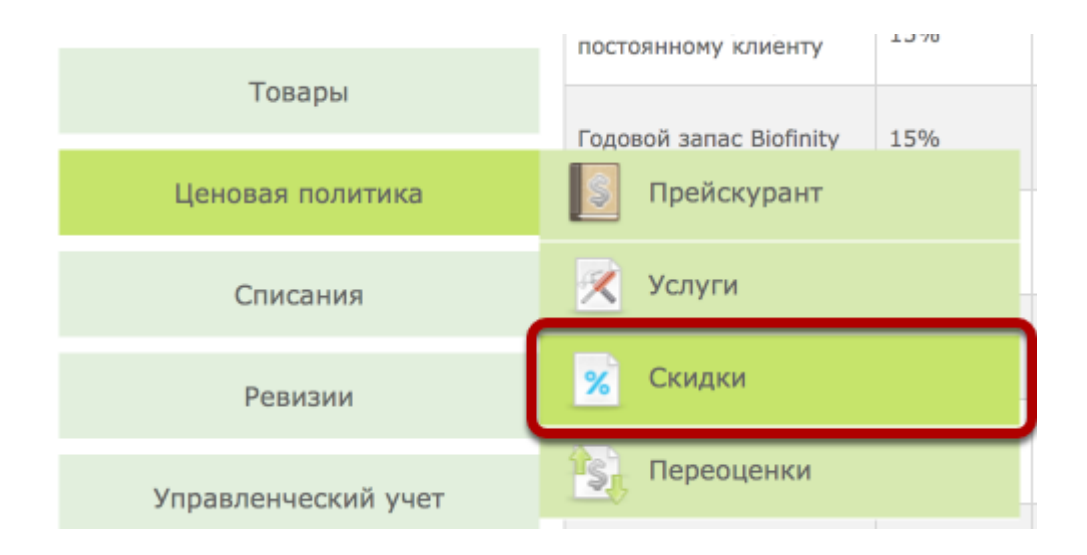

## **Выберите вкладку "Купоны"**

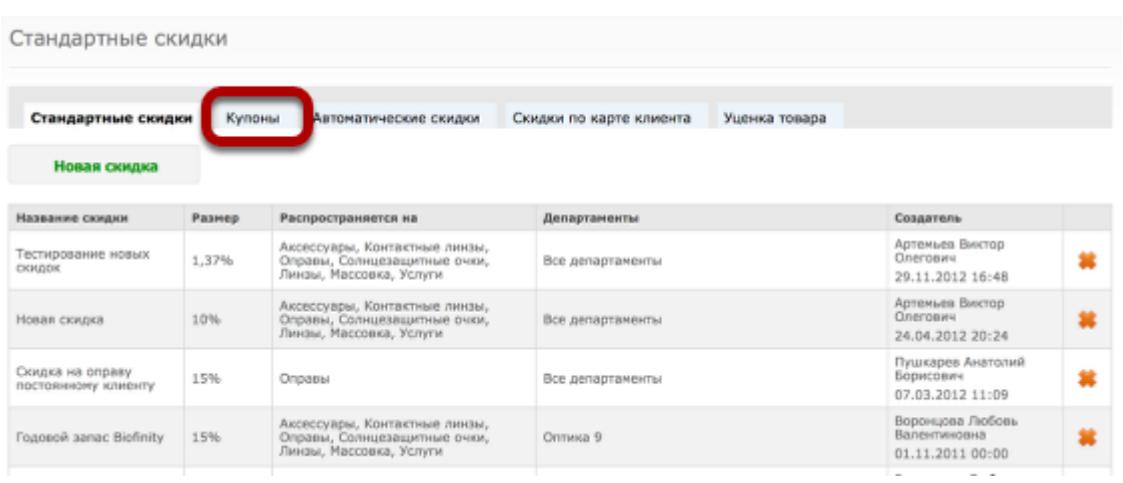

# **Чтобы добавить новую скидку по купонам, нажмите на кнопку "Добавить"**

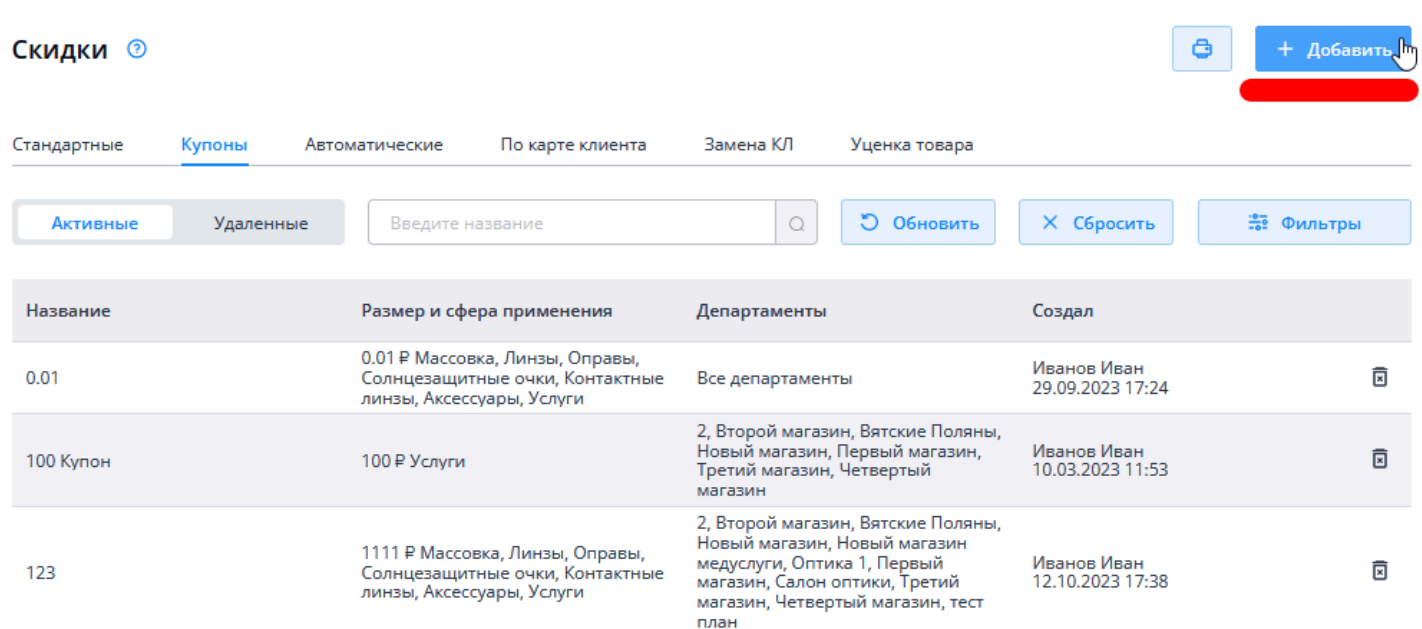

#### **Укажите размер скидки**

#### ← Скидки - Новый купон

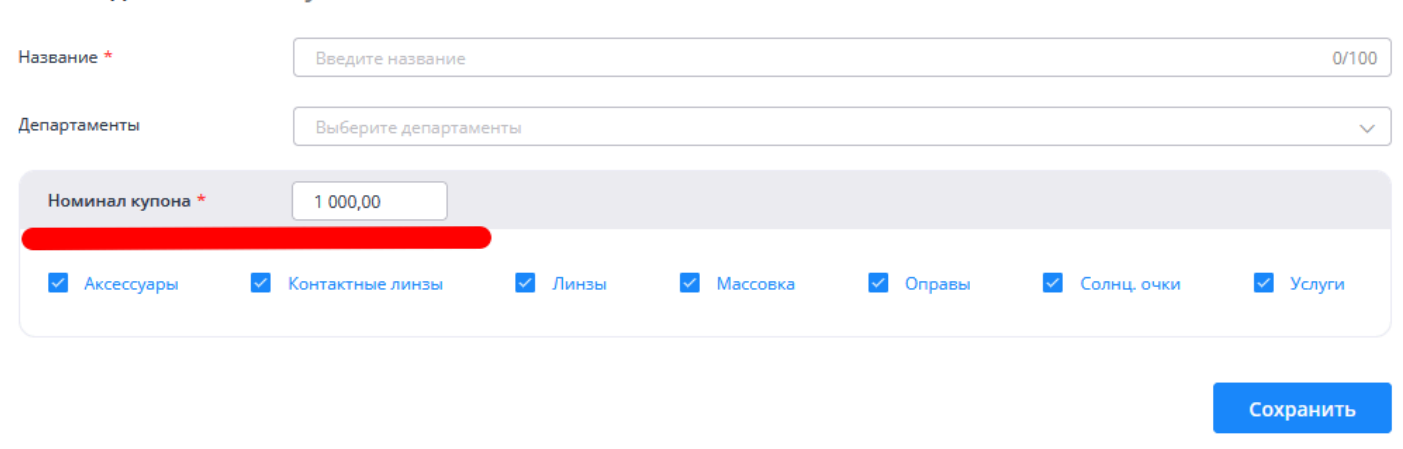

 $\frac{1}{2}$  and  $\frac{1}{2}$ 

 $\sim$ 

## **Выберите департаменты, на которые распространяется скидка. По умолчанию (если ничего не выбирать), скидка будет действовать во всех департаментах.**

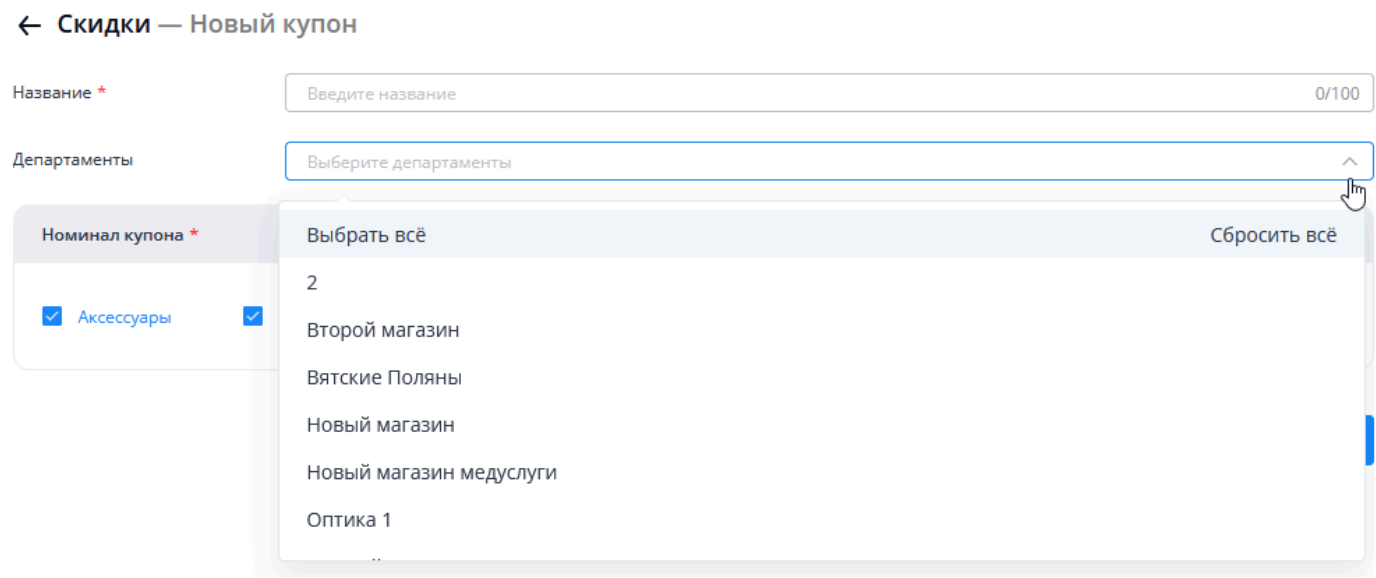

# **Укажите на что распространяется скидка**

#### ← Скидки - Новый купон

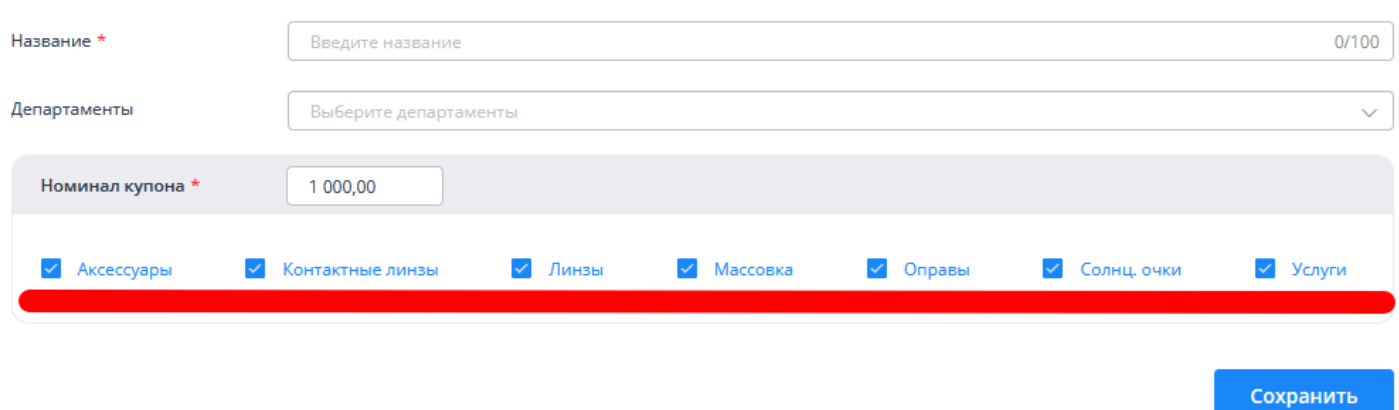

# **Нажмите на кнопку "Сохранить"**

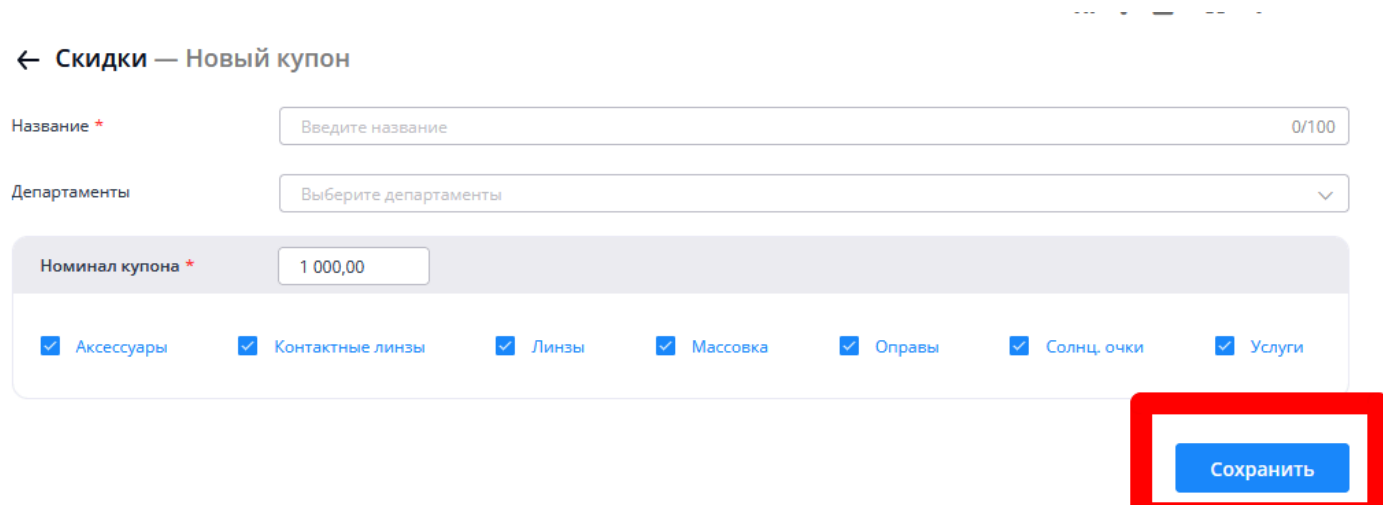

## **Скидка по купонам будет добавлена в список действующих скидок**

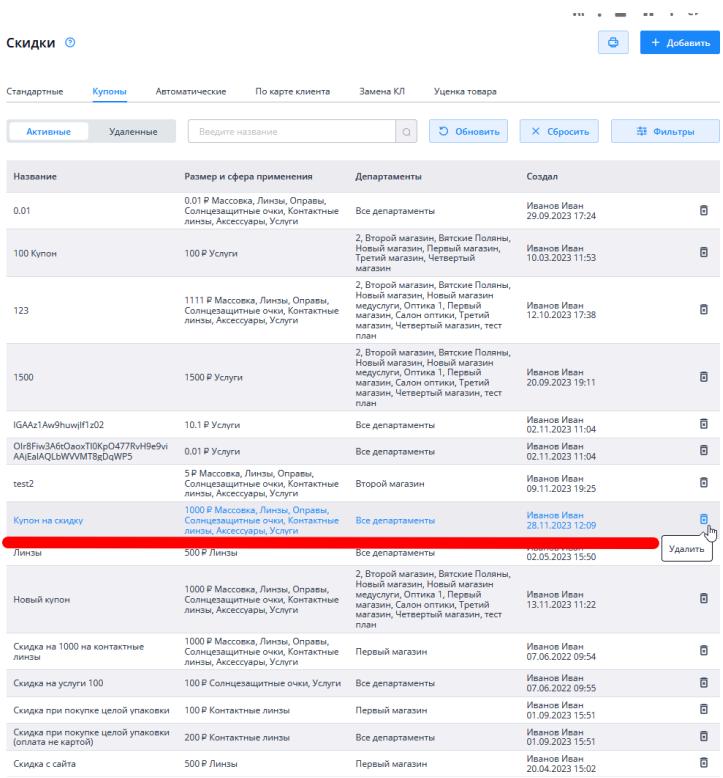

# Удаление и редактирование скидки

Отредактировать или удалить скидку может только пользователь с уровнем доступа "Топменеджер". Изменить в купоне возможно название, департамент и категорию. Для изменения размера наминала удалите его и создайте новый.

**Выберите купон для редактирования. Измените необходимые параметры и нажмите сохранить.** 

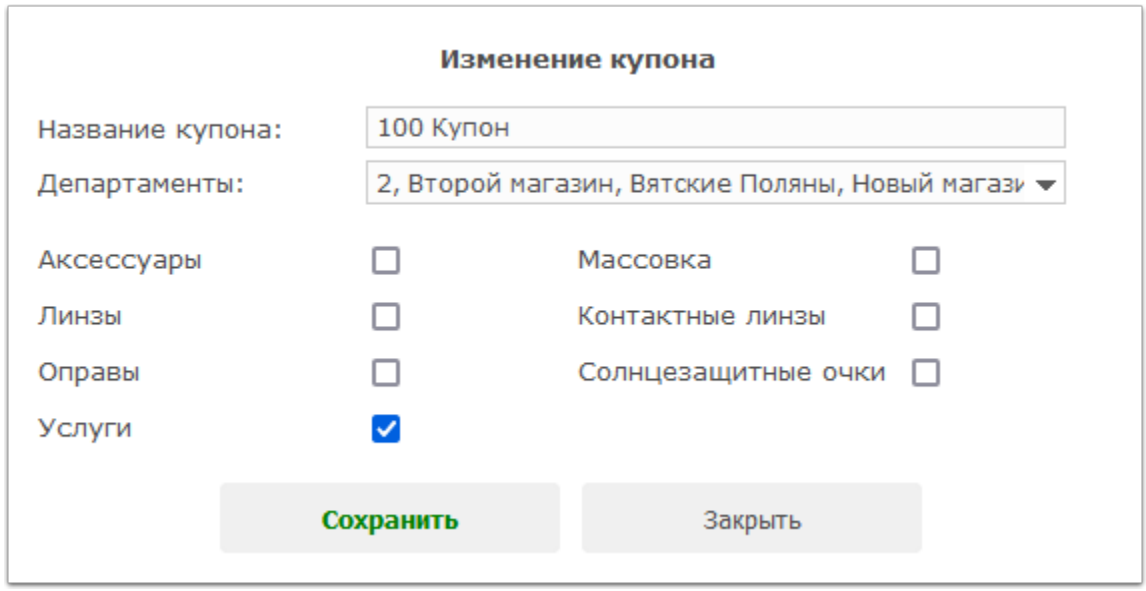

#### **Для удаления купона нажмите на соответствующую иконку.**

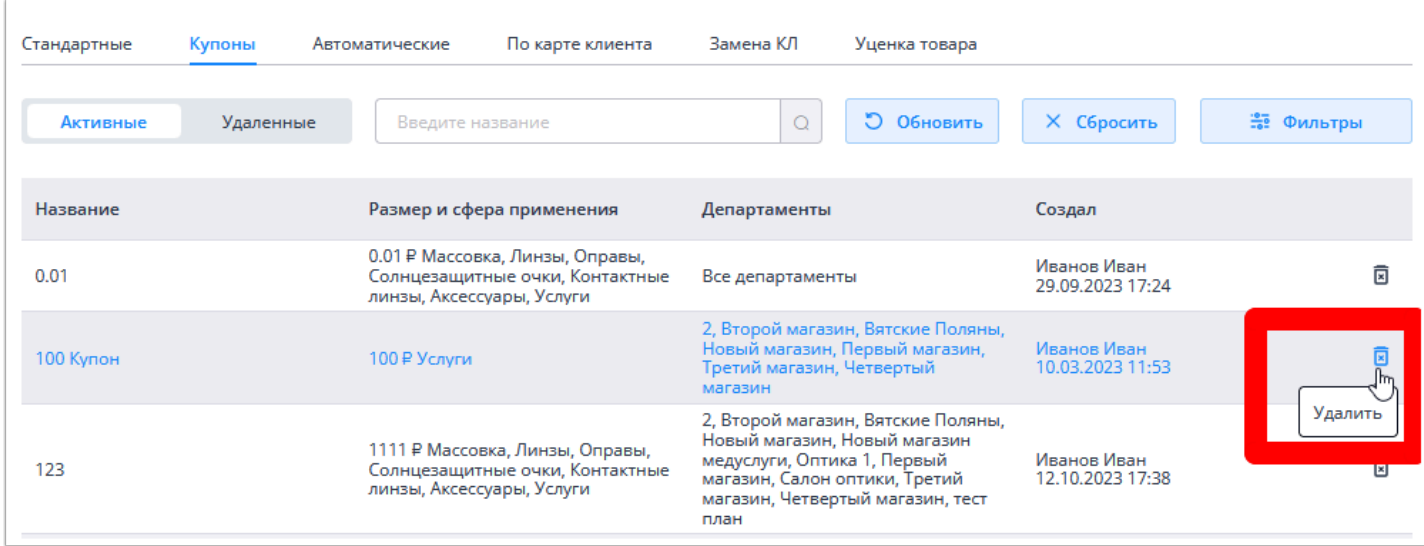

# Работа продавца с купоном

В разделе скидка выберите необходимый купон.

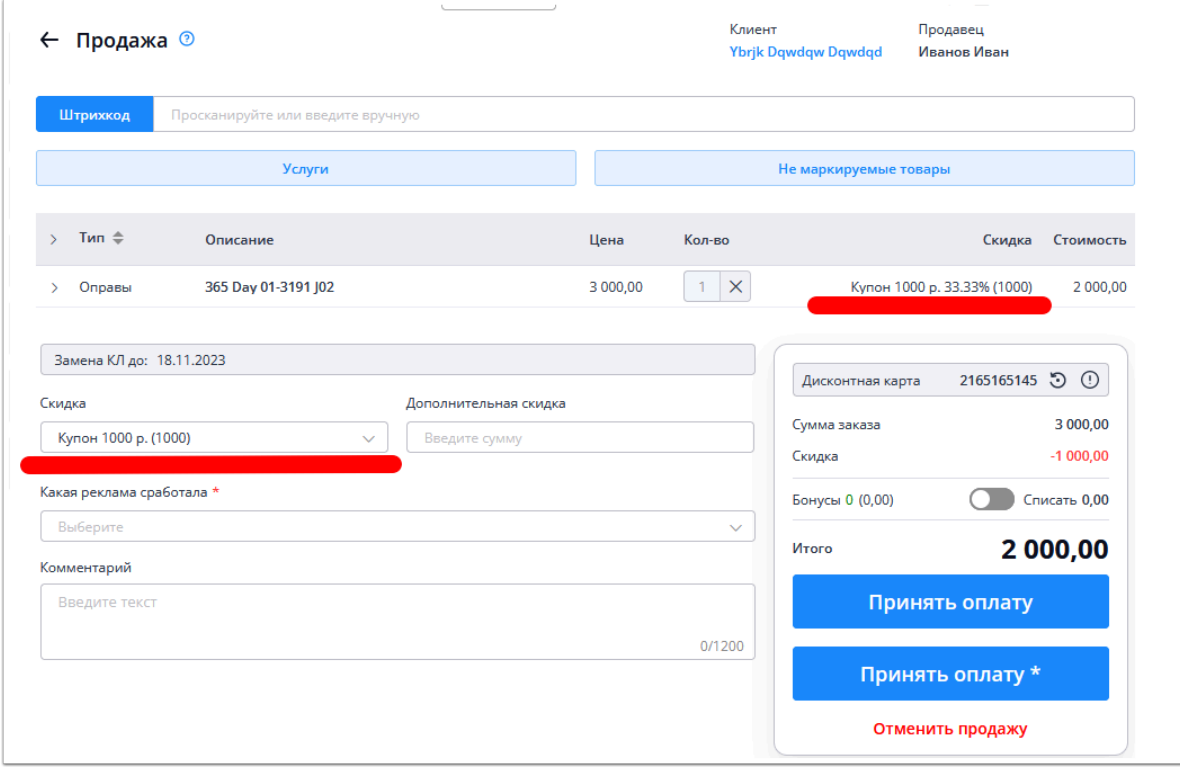

# Обучающий урок о работе со скидками и бонусами